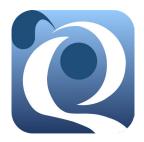

**Quail User Guide** 

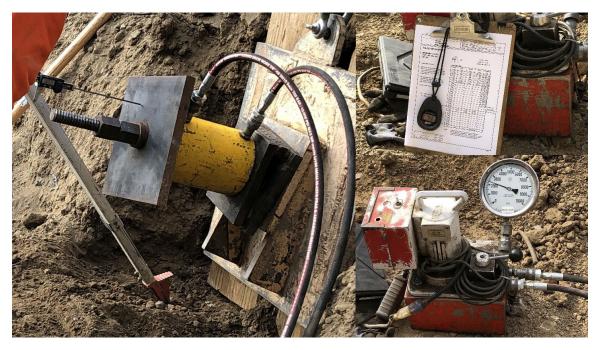

Division of Engineering Services/Geotechnical Services California Department of Transportation

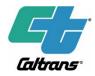

December 2023 Sacramento, California

Email: Quail@dot.ca.gov

© Copyright 2022 California Department of Transportation

# 1. Introduction

The Quail Windows app is a geotechnical engineering software developed and maintained by Geotechnical Services, Division of Engineering Services, California Department of Transportation (Caltrans). This software is developed to facilitate and ensure consistent collection of Caltrans geotechnical construction quality assurance test data in digital format and assist in evaluating the test results.

Quail includes the following features:

- Allow consistent data entry.
- Provide options for all load schedules under Caltrans Standard Specifications.
- Display graphs of the test.
- Provide test summary with evaluations of pullout, elongation, and creep.
- Save data in a database format so that the data can be transmitted and upload into Caltrans Quail database server.
- Save certified calibration data of multiple test equipment in the Quail calibration data file. The file can be shared with your colleagues so that calibration data of the test equipment used for a subsequent project can be retrieved and used.

The software runs under the Windows native operating system. The software will not function on a computer running Windows through virtual machine software. You may download Quail installation file from the link provided below.

# 2. Getting Started

To get started with Quail, open the example calibration file and the example data file.

To open the example calibration file (.quailc), click on the *Calibration Data Sheets* (1) icon in the first screenshot below, and the *Open* icon in the second screenshot below.

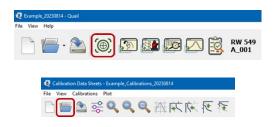

After you open the example calibration data file or a file with data properly entered and locked, Quail will display the following *Calibration Data Sheets* panel, which includes two tabs:

- Equipment and Calibration Information, and
- Calibration Readings and Results.

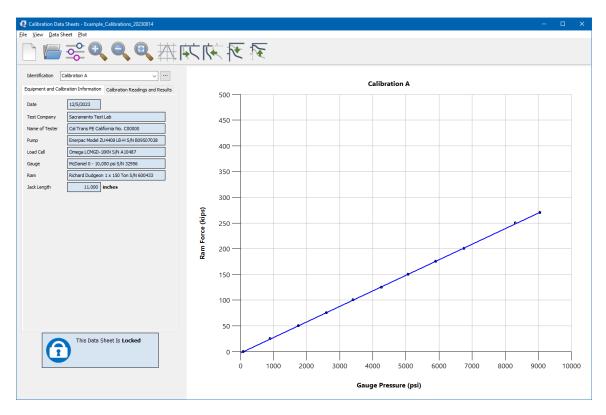

To open the example data file (.quail), click on the **Open** icon in the following screenshot.

| Q    | Example | e_20230814 | Quail |     |   |          |          |                 |
|------|---------|------------|-------|-----|---|----------|----------|-----------------|
| File | View    | Help       |       |     |   |          |          |                 |
|      |         | -          |       | (®) | D | <b>D</b> | <u> </u> | RW 549<br>A_001 |

After you open the example data file or a file with data properly entered, Quail will display the Quail toolbar and a cascade of 5 viewing panels, *ID*, *Settings*, *Measurements*, *Plot*, and *Test Summary*. You may navigate through the panels by clicking on each panel.

If you want the display to return to default cascaded-panels arrangement, select  $View \rightarrow All Data$ *Panels* or use the *F6* key.

| Example_20230814 - Quail                                                                             |                                                                                               |
|----------------------------------------------------------------------------------------------------|-----------------------------------------------------------------------------------------------|
| File View Help                                                                                       |                                                                                               |
|                                                                                                    | RW 549<br>B_075                                                                               |
|                                                                                                    | 🚺 Test Summary 🛛 🕹                                                                            |
| Q PI                                                                                                 |                                                                                               |
| Q Measurements                                                                                       | X                                                                                             |
| Settings                                                                                             | x                                                                                             |
|                                                                                                    |                                                                                               |
| View Project Wall Test                                                                               | ject Test Equipment                                                                           |
| Project                                                                                              | ter 1.128 Inches - #9 Equipment and Calibrations Information Calibration Readings and Results |
| 12 0000 0180 V ····                                                                                  | 75 ksi Identification Calibration-5                                                           |
| OC I-405 Widening                                                                                    | Pressure 125 psi Date 2023-03-13                                                              |
| Wall                                                                                                 | ength 12.00 feet Test Company Sacramento Testing Labs                                         |
| 53£ 3524 V ···                                                                                       | ngth Lb 10.60 feet Name of Tester John J. Schmidt                                             |
| RW 549                                                                                               | sistance Qb 4.20 klf Pump Pump 2                                                              |
| Post Mile: 07 LA 405 R044.30                                                                         |                                                                                               |
| Latitude * Longitude *                                                                               |                                                                                               |
| Beg RW: +34.031562 -118.433584                                                                       | Gauge Gauge 2                                                                                 |
| End RW: +34.031055 -118.433208                                                                       | Ram Ram2                                                                                      |
| * Optional                                                                                           | Jack Length 18.000 inches                                                                     |
| Test                                                                                                 |                                                                                               |
| ID Subject Type Date Pullout Creep Elongation Conclusion                                             |                                                                                               |
| A_001 Soil Nail Verification 2020-06-19 OK OK Accept                                                 |                                                                                               |
| A_002 Soil Nail Verification 2020-06-29 OK OK OK Accept                                              |                                                                                               |
| C_026 Soil Nail Proof 2020-06-19 OK OK Accept                                                        |                                                                                               |
| D_002 Soil Nail Proof 2021-06-29 OK OK NG Reject                                                     |                                                                                               |
| E_010 Soil Nail Proof 2020-06-29 OK OK OK Accept                                                     |                                                                                               |
| F_017 Soil Nail Proof 2020-06-29 OK OK NG Reject<br>G_064 Soil Nail Proof 2020-06-19 OK OK NG Reject |                                                                                               |
|                                                                                                    |                                                                                               |
|                                                                                                    |                                                                                               |
| ×                                                                                                    |                                                                                               |
|                                                                                                    |                                                                                               |
|                                                                                                    |                                                                                               |

# 3. Features

### **Calibration Data Sheets**

At beginning of a construction project, you must enter certified calibration data of the test equipment to be used for the project into the Quail Calibration Data Sheets or retrieve the calibration data from the Quail calibration data file (.quailc).

Enter certified calibration data using the *Calibration Data Sheets* panel. You may save the data in the calibration data file. The calibration data file with valid certified calibration data can be shared and used for subsequent projects using the same test equipment.

To enter or select a calibration data sheet click on the *Calibration Data Sheets* () icon in the first screenshot below, and the *New* or *Open* icon in the second screenshot below.

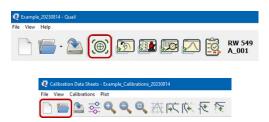

To enter a new set of calibration data, proceed with the following steps:

- Step 1. Click on the *Equipment and Calibration Information* tab.
- Step 2. Enter data in the fields.

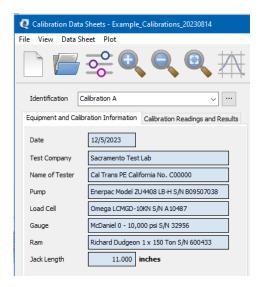

Step 3. Click on the *Calibration Readings and Results* tab. Step 4. Select the *Measure* option:

- Ram Force as a Function of Gauge Pressure, or
- Gauge Pressure as a Function of Ram Force

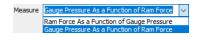

Step 5. Enter data in the fields.

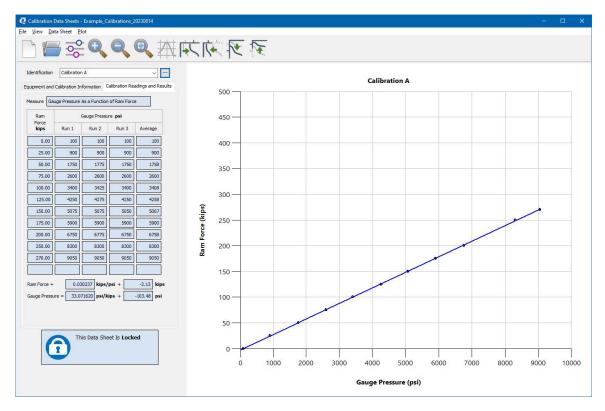

- Step 6. Check and ensure entered information and data are consistent with the certified calibration sheet.
- Step 7. Click on the *Generate Best Fit Line* button.
- Step 8. Click on the "Confirm and Lock" button to lock the data sheet. A data sheet that is not locked will not be saved in the calibration file (.quailc).

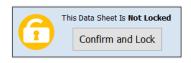

Only data sheets that are locked will be saved in the calibration file (.quailc) and the calibration formula can be use by Quail for test data conversion from ramp force to pump pressure gauge.

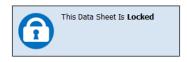

| ntification   | Calibration      | n A                        |                 | ~                         |   |                  |                  |   |             |     |  |   |   |  |
|---------------|------------------|----------------------------|-----------------|---------------------------|---|------------------|------------------|---|-------------|-----|--|---|---|--|
| ment and      | d Calibration In | nformation C               | Calibration Rei | adings and Results        |   |                  | 500 <del>-</del> |   | Calibration | n A |  |   |   |  |
| isure Ga      | auge Pressure    | As a Function              | of Ram Force    | 2                         |   |                  |                  |   |             |     |  |   |   |  |
| Ram           |                  | Gauge Pressu               | re <b>psi</b>   |                           |   | 4                | 150              |   |             |     |  |   |   |  |
| Force<br>kips | Run 1            | Run 2                      | Run 3           | Average                   |   |                  |                  |   |             |     |  |   |   |  |
| 0.00          | 100              | 100                        | 100             | 100                       |   | 4                | 100              |   |             |     |  |   |   |  |
| 25.00         | 900              | 900                        | 900             | 900                       |   |                  |                  |   |             |     |  |   |   |  |
| 50.00         | 1750             | 1775                       | 1750            | 1758                      |   | 3                | 50               |   |             |     |  |   |   |  |
| 75.00         | 2600             | 2600                       | 2600            | 2600                      |   |                  |                  |   |             |     |  |   |   |  |
| 100.00        | 3400             | 3425                       | 3400            | 3408                      |   |                  | 00               |   |             |     |  |   |   |  |
| 125.00        | 4250             | 4275                       | 4250            | 4258                      |   |                  |                  |   |             |     |  |   |   |  |
| 150.00        | 5075             | 5075                       | 5050            | 5067                      | 1 | kipi.            | 50               |   |             |     |  | ~ | • |  |
| 175.00        | 5900             | 5900                       | 5900            | 5900                      |   | Ram Force (kips) | .50              |   |             |     |  |   |   |  |
| 200.00        | 6750             | 6775                       | 6750            | 6758                      |   | <u>ይ</u> .       |                  |   |             |     |  |   |   |  |
| 250.00        | 8300<br>9050     | 8300<br>9050               | 8300<br>9050    | 8300<br>9050              |   | , Ran            | 200              |   |             |     |  |   |   |  |
| 270.00        | 9050             | 9050                       | 9050            | 9050                      |   |                  |                  |   |             |     |  |   |   |  |
| -             |                  |                            |                 |                           |   | 1                | 50               |   |             |     |  |   |   |  |
| Force =       |                  | 30237 kips/<br>71620 psi/k |                 | -3.13 kips<br>-103.48 psi |   |                  |                  |   | -           |     |  |   |   |  |
| ge Press      | ure = 33.0       | /1620 psi/k                | ips +           | -103.48 psi               |   | 1                | 00               |   |             |     |  |   |   |  |
|               |                  |                            |                 |                           |   |                  | 50               | _ |             |     |  |   |   |  |
|               | ิ "              | nis Data She               | et Is Lock      | ed                        |   |                  | _                |   |             |     |  |   |   |  |

Step 9. To apply an existing calibration data sheet from a calibration data file, select the Calibration Data Sheet from the calibration *Identification* pulldown menu.

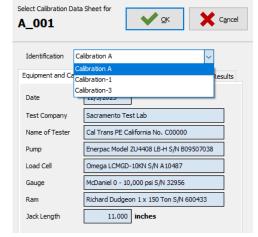

### Quail User Guide

File View Help

New

Open

Save As

Exit

Open Recent

Ctrl+N

Ctrl+O

Ctrl+S

Ctrl+A

#### Quail Test Data

Quail has three main menus: *File, View*, and *Help*.

#### > File

The *File* menu includes *New, Open, Open Recent, Save, Save As*, and *Exit* (Figure 2).

#### > View

The *View* includes options of viewing *ID*, *Settings*, *Measurements*, *Plot*, *Test Summary*, *All Test Panels*, and selecting *Calibrations Manager*, and *Button Size*.

You may open a panel by clicking on the selection in the **View** menu or clicking one of the icons  $20 \times 20 \times 20$  in the Quail toolbar.

| View      | Help                    |        |
|-----------|-------------------------|--------|
| (®)       | Calibration Data Sheets | Ctrl+C |
| <b>5</b>  | ID                      | F1     |
|           | Settings                | F2     |
| Q         | Measurements            | F3     |
| $\square$ | Plot                    | F4     |
| 2         | Test Summary            | F5     |
|           | All Test Panels         | F6     |
|           | Button Size             | •      |

🙋 id

View Project Wall

Test

#### > ID

The ID panel includes View, Project, Wall, and Test tabs.

#### View

The *View* tab includes *Normal, Compact, Standard, All Records,* and *Expand Test Grid* options.

With *Normal* view, you can view all the three sections, Project, Wall, and Test, in a single panel.

| OC I-405                         | Widening                                                      |                | $\sim$                   |          |          |            |                  |   |   |
|----------------------------------|---------------------------------------------------------------|----------------|--------------------------|----------|----------|------------|------------------|---|---|
| Nall                             |                                                               |                |                          |          |          |            |                  |   |   |
|                                  |                                                               |                |                          |          |          |            |                  |   |   |
| 53E 3524                         |                                                               |                | ~                        |          |          |            |                  |   |   |
|                                  |                                                               |                |                          |          |          |            |                  |   |   |
| RW 549                           |                                                               |                |                          |          |          |            |                  |   |   |
| Post Mile                        | =: 07LA 405 R0                                                | 44.30          |                          |          |          |            |                  |   |   |
|                                  | Latitude                                                      |                |                          |          |          |            |                  |   |   |
|                                  |                                                               |                | tude *                   |          |          |            |                  |   |   |
| Beg RW                           | +34.031                                                       | .562 -1        | 18.433584                |          |          |            |                  |   |   |
| End RW                           | +34.031                                                       | .055 -1        | 18.433208                |          |          |            |                  |   |   |
| * Option                         |                                                               |                |                          |          |          |            |                  |   |   |
| * Option                         | 181                                                           |                |                          |          |          |            |                  |   |   |
|                                  |                                                               |                |                          |          |          |            |                  |   |   |
| Test                             |                                                               |                |                          |          |          |            |                  |   |   |
| ID                               | Reinforcement                                                 | Type           | Date                     | Pullout  | Creep    | Elongation | Conclusion       | ^ |   |
| A_001                            | Soil Nail                                                     | Verification   | 2020-06-19               | OK       | OK       | OK         | Accept           |   | 1 |
|                                  | Soil Nail                                                     | Verification   | 2020-06-29               | OK       | OK       | ОК         | Accept           |   | • |
| A_002                            |                                                               |                |                          |          |          |            |                  |   |   |
| B_075                            | Soil Nail                                                     | Proof          | 2020-06-19               | NG       | NG       | NG         | Reject           |   |   |
| B_075<br>C_026                   | Soil Nail<br>Soil Nail                                        | Proof          | 2020-06-19<br>2020-06-19 | OK       | NG<br>OK | ОК         | Reject<br>Accept |   |   |
| B_075<br>C_026<br>D_002          | Soil Nail<br>Soil Nail<br>Soil Nail                           | Proof<br>Proof | 2020-06-19<br>2021-06-29 | OK<br>OK |          | OK<br>NG   | Accept<br>Reject |   |   |
| B_075<br>C_026<br>D_002<br>E_010 | Soil Nail<br>Soil Nail<br>Soil Nail<br>Soil Nail              | Proof          | 2020-06-19               | OK       | ОК       | ОК         | Accept           |   |   |
| B_075<br>C_026<br>D_002          | Soil Nail<br>Soil Nail<br>Soil Nail<br>Soil Nail<br>Soil Nail | Proof<br>Proof | 2020-06-19<br>2021-06-29 | OK<br>OK | ОК<br>ОК | OK<br>NG   | Accept<br>Reject |   |   |

View
Project
Wall
Test

•
Normal
Compact
Image: Compact and the second and the second and th

To save screen real estate, you may select *Compact* view mode, which display only one section at a time, either Project, Wall, or Test.

| Q ID ×                                               | Q 10 ×                                                                                                    | Q io                                                                                                    | ×                                                                          |
|------------------------------------------------------|----------------------------------------------------------------------------------------------------|----------------------------------------------------------------------------------------------------|----------------------------------------------------------------------------|
| View Project Wall Test                               | View Project Wall Test<br>Project Wall Test                                                                                                    | <u>View Project Wall</u> <u>Test</u><br>Project Wall <u>Test</u>                                                                                                    |                                                                            |
| 12 0000 030 v (r)<br>OC L-455 Wellering<br>Butters 1 | SX 3524   v   m     Bit \$56   (a)1.4, 455 8044.30   ionglude *     Big GWN   -i-34.43383   -i-14.43384     Big GWN   -i-34.43383   -i-14.43384     Big GWN   -i-34.63383   -i-14.43388     Softward   -i-14.43388   -i-14.43388 | D   Benforoment   Type   Date   Aduat   Corr     A 405   Softad   Wenfustorn   22354-56   CX   CX   CX     A 505   Softad   Wenfustorn   22354-56   CX   CX <td>OK Accept<br/>NG Reject<br/>OK Accept<br/>NG Reject<br/>OK Accept<br/>NG Reject</td> | OK Accept<br>NG Reject<br>OK Accept<br>NG Reject<br>OK Accept<br>NG Reject |

Select *Standard* to view test records of the project you are in. Select *All Records* to view wall test records in the file.

Alt+Ins

Shift+Alt+Ins

Alt+Enter

Alt+Del

### Create, Edit, Delete Records

There are three options to create, edit, and delete a project, wall, or test record.

🙋 ID

New

= Edit Shift+Enter

📑 Delete Shift+Del

Shift+Ins

🙋 ID

Wall Test

New

= Edit

= Delete

Ctrl+Ins

Ctrl+Enter

Ctrl+Del

- Option 1. On the ID toolbar, click on Project, Wall, or Test to create new, edit, or delete a project, wall, or test record.
- Click on the three-dots icon 📃 at the upper-right corner of each Option 2. of the section to create new, edit, or delete the Project, Wall, and Test record.
- Right click on the selected record Option 3.

To enter a new test record, select New tab and enter Test ID, Test Subject (Soil Nail or Ground Anchor), Test Type (Verification, Proof for soil nail, and Verification, Proof, Performance for ground anchor), and Load Schedule.

Please note that Custom option of Load Schedule is currently not available.

| :ł | ר ר   |        |          |      |              |         |
|----|-------|--------|----------|------|--------------|---------|
|    |       | 1      | =+       | Nev  | N            |         |
|    |       |        |          | Nev  | w - Copy Set | tings   |
|    |       |        | =        | Edit | t            |         |
|    |       |        | =×       | Del  | ete          |         |
| Т  | est   |        |          |      |              |         |
|    | ID    | Rei    | nforcen  | nent | Type         | Date    |
| 1  | A_001 | Soil N | Vail     |      | Verification | 2020-06 |
|    | A_002 | Soil N | Vail     |      | Verification | 2020-06 |
| ۲  | B_075 | Soil 1 | a - 4    |      | ~ ^          |         |
|    | C_026 | Soil   | Ξ+ .     | New  |              |         |
|    | D_002 | Soil   | <b>A</b> | New  | C            |         |
|    | E_010 | Soil   |          | New  | - Copy Setti | ngs     |

New - Copy Settings

🙋 ID

Tes A A ► B

F\_017

G\_064 Soil

Soil 🏹 Edit

Ex Delete

Wall Test Rew New

= Edit

E Delete

| New Test                                                            | × |
|---------------------------------------------------------------------|---|
| Identification Number:                                              |   |
| Reinforcement Type:                                                 |   |
| Soil Nail 🗸                                                         |   |
| Test Type:                                                          |   |
| Verification ~                                                      |   |
| Load Schedule:<br>Soil Nail Verification Test Load to 3xT (Failure) |   |
| ✓ OK X Cancel                                                       |   |

# Quail User Guide

Most of the information required in the *Settings* panel may be the same for a structure. To avoid unnecessarily repeated data entries, you may use the *New* – *Copy Settings* tab to copy settings of a test already performed or entered and create copies to the new tests.

From the test ID list, select the test that you want to copy the settings from. In the example shown, test  $B_075$  was selected. Then, right-click or click the  $\square$  icon  $\rightarrow$  New – Copy Settings.

| roject                                                                               |                                                                                                    |                                                                   |                                                                                                    |                                  |                                  |                                  |                                                          |   |           |        |                             |
|--------------------------------------------------------------------------------------|----------------------------------------------------------------------------------------------------|-------------------------------------------------------------------|----------------------------------------------------------------------------------------------------|----------------------------------|----------------------------------|----------------------------------|----------------------------------------------------------|---|-----------|--------|-----------------------------|
| 12 0000 0                                                                            |                                                                                                    |                                                                   | ~                                                                                                    |                                  |                                  |                                  |                                                          |   |           |        |                             |
| OC I-405                                                                             | Widening                                                                                                |                                                                   |                                                                                                    | J                                |                                  |                                  |                                                          |   |           |        |                             |
| Vall                                                                                 |                                                                                                    |                                                                   |                                                                                                    |                                  |                                  |                                  |                                                          |   |           |        |                             |
| 53E 3524                                                                             |                                                                                                    |                                                                   | ~                                                                                                    |                                  |                                  |                                  |                                                          |   |           |        |                             |
| RW 549                                                                               |                                                                                                    |                                                                   |                                                                                                    |                                  |                                  |                                  |                                                          |   |           |        |                             |
|                                                                                      |                                                                                                    |                                                                   |                                                                                                    |                                  |                                  |                                  |                                                          |   |           |        |                             |
| Post Mil                                                                             | e: 07LA 405                                                                                             | R044.30                                                           |                                                                                                    |                                  |                                  |                                  |                                                          |   |           |        |                             |
|                                                                                      |                                                                                                    |                                                                   |                                                                                                    |                                  |                                  |                                  |                                                          |   |           |        |                             |
|                                                                                      | Latitu                                                                                                  | de * Lon                                                          | gitude *                                                                                                    |                                  |                                  |                                  |                                                          |   |           |        |                             |
| Beg RW                                                                               |                                                                                                    |                                                                   | gitude *<br>•118.433584                                                                                                    |                                  |                                  |                                  |                                                          |   |           |        |                             |
| -                                                                                    | /: +34.0                                                                                                |                                                                   | 118.433584                                                                                                    |                                  |                                  |                                  |                                                          |   |           |        |                             |
| Beg RW<br>End RW                                                                     | /: +34.0                                                                                                | 031562                                                            |                                                                                                    |                                  |                                  |                                  |                                                          |   |           |        |                             |
| -                                                                                    | /: +34.0<br>/: +34.0                                                                                    |                                                                   | 118.433584                                                                                                    |                                  |                                  |                                  |                                                          |   |           |        |                             |
| End RW                                                                               | /: +34.0<br>/: +34.0                                                                                    |                                                                   | 118.433584                                                                                                    |                                  |                                  |                                  |                                                          |   |           |        |                             |
| End RW<br>* Optio                                                                    | /: +34.0<br>/: +34.0<br>nal                                                                             | 031562                                                            | -118.433584<br>-118.433208                                                                                                    |                                  |                                  |                                  |                                                          |   |           |        |                             |
| End RW<br>* Optio<br>'est<br>ID                                                      | /: +34.0<br>/: +34.0<br>nal                                                                             | 031562                                                            | -118.433584<br>-118.433208<br>Date                                                                                                 | Pullout                          | Creep                            | -                                | Conclusion                                               | ^ |           |        |                             |
| End RW<br>* Optio<br>est<br>ID<br>A_001                                              | /: +34.0<br>/: +34.0<br>nal<br>Subject<br>Soil Nail                                                     | 031562<br>031055<br>Type<br>Verification                          | Date 2020-06-19                                                                                                    | OK                               | OK                               | OK                               | Accept                                                   | ^ |           |        | Maur                        |
| End RW<br>* Optio<br>est<br>ID<br>A_001<br>A_002                                     | /: +34.0<br>/: +34.0<br>nal<br>Subject<br>Soil Nail<br>Soil Nail                                        | Type<br>Verification<br>Verification                              | Date<br>2020-06-19<br>2020-06-29                                                                                                   | ОК<br>ОК                         | OK<br>OK                         | OK<br>OK                         | Accept<br>Accept                                         | ^ | ····<br>1 | =+     | New                         |
| End RW<br>* Optio<br>est<br>ID<br>A_001<br>A_002<br>B_075                            | /: +34.(<br>/: +34.(<br>nal<br>Subject<br>Soil Nail<br>Soil Nail                                        | 331562<br>331055<br>Type<br>Verification<br>Verification<br>Proof | Date<br>2020-06-19<br>2020-06-19<br>2020-06-19                                                                                     | OK<br>OK<br>NG                   | OK<br>OK<br>NG                   | OK<br>OK<br>NG                   | Accept<br>Accept<br>Reject                               | ^ |           |        |                             |
| End RW<br>* Optio<br>Test<br>ID<br>A_001<br>A_002<br>B_075<br>C_026                  | /: +34.0<br>/: +34.0<br>nal<br>Subject<br>Sol Nai<br>Sol Nai<br>Sol Nai<br>Sol Nai                      | Type<br>Verification<br>Verification<br>Proof<br>Proof            | Date<br>2020-06-19<br>2020-06-19<br>2020-06-19<br>2020-06-19<br>2020-06-19                                                         | OK<br>OK<br>NG<br>OK             | OK<br>OK<br>NG<br>OK             | OK<br>OK<br>NG<br>OK             | Accept<br>Accept<br>Reject<br>Accept                     | ^ |           | 5      | New - Copy Settings         |
| End RW<br>* Optio<br>Test<br>ID<br>A_001<br>A_002<br>B_075<br>C_026<br>D_002         | /: +34.0<br>/: +34.0<br>nal<br>Subject<br>Sol Nal<br>Sol Nal<br>Sol Nal<br>Sol Nal<br>Sol Nal           | Type<br>Verification<br>Verification<br>Proof<br>Proof            | Date<br>2020-06-19<br>2020-06-19<br>2020-06-19<br>2020-06-19<br>2020-06-19<br>2020-06-19<br>2020-06-19                             | OK<br>OK<br>NG<br>OK<br>OK       | OK<br>OK<br>NG<br>OK<br>OK       | OK<br>OK<br>NG<br>OK<br>NG       | Accept<br>Accept<br>Reject<br>Accept<br>Reject           | ^ |           | 뎡      | New - Copy Settings         |
| End RW<br>* Optio<br>est<br>ID<br>A_001<br>A_002<br>B_075<br>C_026<br>D_002<br>E_010 | /: +34.0<br>/: +34.0<br>nal<br>Subject<br>Soil Nail<br>Soil Nail<br>Soil Nail<br>Soil Nail<br>Soil Nail | Type<br>Verification<br>Verification<br>Proof<br>Proof<br>Proof   | Date<br>2020-06-19<br>2020-06-19<br>2020-06-19<br>2020-06-19<br>2020-06-19<br>2020-06-19<br>2020-06-19<br>2020-06-19<br>2020-06-19 | OK<br>OK<br>NG<br>OK<br>OK<br>OK | OK<br>OK<br>NG<br>OK<br>OK<br>OK | OK<br>OK<br>NG<br>OK<br>NG<br>OK | Accept<br>Accept<br>Reject<br>Accept<br>Reject<br>Accept | ^ |           | -<br>5 | New - Copy Settings<br>Edit |
| End RW<br>* Optio<br>Test<br>ID<br>A_001<br>A_002<br>B_075<br>C_026<br>D_002         | /: +34.0<br>/: +34.0<br>nal<br>Subject<br>Sol Nal<br>Sol Nal<br>Sol Nal<br>Sol Nal<br>Sol Nal           | Type<br>Verification<br>Verification<br>Proof<br>Proof            | Date<br>2020-06-19<br>2020-06-19<br>2020-06-19<br>2020-06-19<br>2020-06-19<br>2020-06-19<br>2020-06-19                             | OK<br>OK<br>NG<br>OK<br>OK       | OK<br>OK<br>NG<br>OK<br>OK       | OK<br>OK<br>NG<br>OK<br>NG       | Accept<br>Accept<br>Reject<br>Accept<br>Reject           | ^ |           | -<br>5 | New - Copy Settings         |

The *New Test – Copy Settings* panel will appear.

Enter the list of new test IDs that you want to have the settings from *B\_075* to be copied to and click *Add to List*. You may select and *Remove* the tests from the list. You may also *Clear* the list.

When you finish entering the New Test IDs, click on the *Create Copies* button. The new tests will be populated in the *Test* list and the fields in the *Settings* panel will also be populated.

**Warning:** Double check the values in the *Settings* fields of each test that have been pre-populated using this feature. Some tests may have some settings different from the test you copied from. Be diligent. Correct the settings values when needed.

| Copy Test:     | Use the buttons below to prepare a list of New Te   |
|----------------|-----------------------------------------------------|
| B_075          | ID's that will be duplicates of the Copy Test. Sele |
| -              | Create Copies to create the new tests.              |
| New Test ID's: | C ~ _ 075 to _                                      |
|                | Add to List                                         |
|                | Remove from List                                    |
|                | Clear List                                          |
|                | Create Copy(ies)                                    |
|                |                                                     |
|                | Close                                               |

### > Setting

Enter information in the fields in the *Setting* panel. The panel is divided into *General, Test Subject,* and *Test Equipment* sections.

| 🙋 Settings            |                           |        |                       |                   |      |                     |                                                | ×       |
|-----------------------|---------------------------|--------|-----------------------|-------------------|------|---------------------|------------------------------------------------|---------|
| ⊻iew                  |                           |        |                       |                   |      |                     |                                                |         |
| General               |                           |        | Test Subject          |                   |      | Test Equipment      |                                                |         |
| Test Date             | 2020-06-19                |        | Bar Diameter          | 1.128 inches - #9 |      | Equipment and Calib | rations Information Calibration Readings and R | lesults |
| Tester's First Name   | Jerimiah                  | ]      | Bar Grade             | 75                | ksi  | Identification      | Calibration-4                                  |         |
| Tester's Last Name    | Johnson                   | ]      | Post Grout Pressure   | 100               | psi  | Date                | 2023-08-13                                     |         |
| Row                   | 1                         | ]      | Test Nail Length      | 12.00             | feet | Test Company        | Sacramento Testing Labs                        |         |
| RW LOL Station        | 13+75.00                  |        | Bonded Length Lb      | 10.00             | feet | Name of Tester      | John J. Schmidt                                |         |
| Elevation *           | 65.00                     | feet   | Pullout Resistance Qb | 4.20              | klf  | Pump                | Pump 1                                         |         |
| Latitude *            | +34.031162                | degs   | Test Load             | 42.00             | kips | Load Cell           | Load Cell 1                                    |         |
| Longitude *           | -118.433255               | degs   |                       |                   |      | Gauge               | Gauge 1                                        |         |
| Drilled Hole Diameter | 8 ~                       | inches |                       |                   |      | Ram                 | Ram 1                                          |         |
| Drilling Method       | Drag Bit/Air Flush $\sim$ | ]      |                       |                   |      | Jack Length         | 6.300 inches                                   |         |
| Water in Hole         | No ~                      | ]      |                       |                   |      |                     |                                                |         |
| Shotcrete Thickness   | 10.000                    | inches |                       |                   |      |                     |                                                |         |
| * Optional            |                           |        |                       |                   |      |                     |                                                |         |
|                       |                           |        |                       |                   |      |                     |                                                |         |
|                       |                           |        |                       |                   |      |                     |                                                |         |
|                       |                           |        |                       |                   |      |                     |                                                |         |
|                       |                           |        |                       |                   |      |                     |                                                |         |
|                       |                           |        |                       |                   |      |                     |                                                |         |
|                       |                           |        |                       |                   |      |                     |                                                |         |
|                       |                           |        |                       |                   |      |                     |                                                |         |

The *General* section records information such as the test date, tester, geospatial information, and preparation of the test. This information can be used to reference to geotechnical condition of the location provide by the geotechnical reports.

The Test Subject section records data of the test subject.

The *Test Equipment* section records test equipment used. The information is transferred from the Calibration Data Sheet.

### > Measurements

Enter test readings in the *Measurements* panel.

The panel display the load schedule and measurement fields that require data entry according to the load schedule selected in the *ID* panel.

If the test failed before the completion of a load test, enter the gauge pressure reading in the *Failure* field.

| N        | ements     |          |          |            |               |      |            |                |            |            |                |        |
|----------|------------|----------|----------|------------|---------------|------|------------|----------------|------------|------------|----------------|--------|
|          |            |          |          |            |               |      |            |                |            |            |                |        |
| d Sched  | ule Using  | Test Loa | d        |            |               |      |            |                |            |            |                |        |
|          |            | Lo       | oad Test |            |               |      |            |                | Creep Test | s          |                |        |
|          | Hold       | Ram      | Gauge    | Move       | ment          | Hold | Mover      | ment at 0.80 T |            | Moven      | nent at 1.00 T |        |
| Load     | Time       | Force    | Pressure | From Start | From First AL | Time | From Start | From First AL  | Delta      | From Start | From First AL  | Delta  |
|          | mins       | kips     | psi      | inches     | inches        | mins | inches     | inches         | inches     | inches     | inches         | inches |
| AL       | Stable     | 4.35     | 28       | 0.003      | 0.000         | 0    | 0.104      | 0.101          | 0.000      | 0.162      | 0.159          | 0.00   |
| ). 20 T  | 1-2        | 8.69     | 102      | 0.016      | 0.013         | 1    | 0.109      | 0.106          | 0.005      | 0.163      | 0.160          | 0.00   |
| ).40 T   | 1-2        | 17.39    | 250      | 0.054      | 0.051         | 2    | 0.109      | 0.106          | 0.005      | 0.168      | 0.165          | 0.006  |
| .60 T    | 1-2        | 26.08    | 398      | 0.080      | 0.077         | 3    | 0.110      | 0.107          | 0.006      | 0.173      | 0.170          | 0.01   |
| .80 T *  | 1-2        | 34.78    | 546      | 0.104      | 0.101         | 4    | 0.110      | 0.107          | 0.006      | 0.178      | 0.175          | 0.01   |
| 1.00 T * | 1-2        | 43.47    | 694      | 0.162      | 0.159         | 5    | 0.110      | 0.107          | 0.006      | 0.183      | 0.180          | 0.02   |
| AL       | Stable     | 4.35     | 28       | 0.113      | 0.110         | 6    | 0.110      | 0.107          | 0.006      | 0.188      | 0.185          | 0.02   |
|          | Failure ** |          |          |            |               | 10   | 0.110      | 0.107          | 0.006      | 0.203      | 0.200          | 0.04   |
|          |            |          |          |            |               | 15   | 0.112      | 0.109          | 0.008      |            |                |        |
|          |            |          |          |            |               | 20   | 0.114      | 0.111          | 0.010      |            |                |        |
|          |            |          |          |            |               | 25   | 0.116      | 0.113          | 0.012      |            |                |        |
|          |            |          |          |            |               | 30   | 0.118      | 0.115          | 0.014      |            |                |        |
|          |            |          |          |            |               | 45   | 0.120      | 0.117          | 0.016      |            |                |        |
|          |            |          |          |            |               | 60   | 0.123      | 0.120          | 0.019      |            |                |        |
|          |            |          |          |            |               |      |            |                |            |            |                |        |

# > Plot

The Plot panel display plots of load test and creep test. You may select display options of elongation, creep, or both elongation and creep plots.

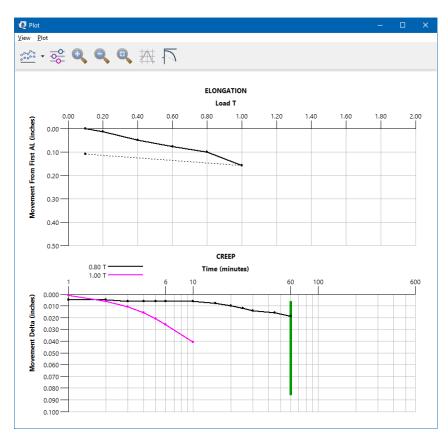

Select **Options** from the pull-down menu or the **Option**  $\approx$  icon to adjust the display.

| oad Test                |       |        |      |
|-------------------------|-------|--------|------|
|                         |       |        |      |
| Load Display Format     | 0.00  | ~      |      |
| Load Maximum Value      | 2.00  | ~ T    |      |
| Load Step               | 0.20  | ~ T    |      |
| Movement Display Format | 0.00  | $\sim$ |      |
| Movement Maximum Value  | 0.50  | → incl | ies  |
| Movement Step           | 0.10  | ~ incl | ies  |
| Line Thickness          | 2     | √ pixe | els  |
| Creep Test              |       |        |      |
| Time Maximum Value      | 600   | → min  | utes |
| Movement Display Format | 0.000 | ~      |      |
| Movement Maximum Value  | 0.100 | → incl | ies  |
| Movement Step           | 0.010 | ~ incl | ies  |
| Line Thickness          | 2     | √ pixe | els  |
|                         |       |        |      |

# > Test Summary

*Test Summary* panel displays the summary of the test, including pullout resistance, creep, and elastic elongation.

The summary may show color coded OK, NG, or Warning. The evaluation of OK and NG are based on the criteria described in the Standard Specifications.

The display of Warning suggests the test and test data need detailed evaluation even though the test may not be rejected according to the contract.

You may enter comments on the test in the *Comments* field.

| 👰 Test Summary                  |                                                                                                    | ×      |
|---------------------------------|----------------------------------------------------------------------------------------------------|--------|
| <u>/</u> iew                    |                                                                                                    |        |
| Pullout Resistance              |                                                                                                    |        |
| Measured failure load = not rec | orded                                                                                                    | ОК     |
| Creep                           |                                                                                                    |        |
| Measured creep from 1 minute to | o 10 minutes ≤ 0.080 inches.                                                                                                    |        |
|                                 |                                                                                                    | ок     |
|                                 | ation<br>e maximum test load minus the measured residual movement at the ending alignment load must be<br>crent of the theoretical elastic elongation of the sum of the unbonded length and the jacking<br>= (0.588 in - 0.531 in) = 0.057 in |        |
| Theoretical elastic elongation  | $=\frac{(44.52 \text{ kips} - 4.45 \text{ kips})[(12.00 \text{ ft} - 10.60 \text{ ft})(12 \text{ in/ft}) + 6.000 \text{ in} + 12.000 \text{ in}]}{(29000 \text{ ksi})(1/4)(pi)(0.625 \text{ in})^2} = 0.157 \text{ in}$                       |        |
| Measured elastic elongation     | 0.057                                                                                                    |        |
| Theoretical elastic elongation  | -= <u>-</u> = 36.4% < 80%                                                                                                    | NG     |
| Comments                        |                                                                                                    |        |
|                                 | ^<br>~                                                                                                    |        |
|                                 | Conclusion:                                                                                                    | Reject |